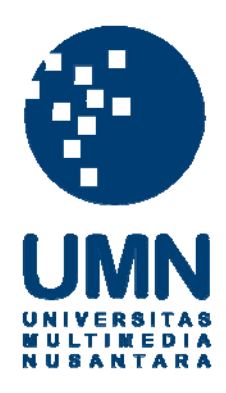

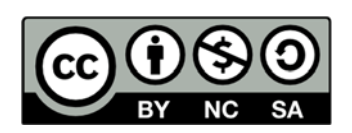

# **Hak cipta dan penggunaan kembali:**

Lisensi ini mengizinkan setiap orang untuk menggubah, memperbaiki, dan membuat ciptaan turunan bukan untuk kepentingan komersial, selama anda mencantumkan nama penulis dan melisensikan ciptaan turunan dengan syarat yang serupa dengan ciptaan asli.

# **Copyright and reuse:**

This license lets you remix, tweak, and build upon work non-commercially, as long as you credit the origin creator and license it on your new creations under the identical terms.

#### **BAB III**

## **PELAKSANAAN KERJA MAGANG**

#### **3.1 Kedudukan dan Koordinasi**

Kedudukan kerja magang sebagai *programmer* yang merancang dan membangun sistem pengacakan soal ujian masuk berbasis *web* pada Universitas Multimedia Nusantara. Dalam pelaksanaannya, proses kerja magang di bawah pengawasan Ibu Hira Meidia sebagai pembimbing lapangan yang memberikan informasi terkait gambaran dan kebutuhan-kebutuhan dari aplikasi yang akan dibuat, dan juga memberikan evaluasi terhadap hasil uji coba aplikasi.

#### **3.2 Tugas yang dilakukan**

Proses pelaksanaan kerja magang dilakukan dengan membuat suatu sistem pengacakan soal ujian masuk Universitas Multimedia Nusantara berbasis *website*  yang menggunakan bahasa pemrograman PHP dan *database* MySQL sebagai media penyimpanan soal-soal yang dimasukkan ke sistem. Tahap pertama adalah studi literatur yang dilakukan untuk mempelajari kembali bagaimana cara membuat sebuah sistem berbasis *website* yang baik dan *user friendly*  menggunakan HTML*,* CSS*,* dan Javascript*.* Tahap selanjutnya adalah mempelajari *requirement* yang telah diberikan oleh Ibu Hira Meidia agar sistem dapat dibangun seperti seharusnya.

#### **3.3 Uraian Pelaksanaan Kerja Magang**

#### **3.3.1 Proses Pelaksanaan**

Dalam proses pelaksanaan kerja magang ada beberapa proses yang dilakukan, yaitu analisis sistem, desain UI, dan implementasi. Dilakukannya analisis sistem bertujuan agar dapat memahami alur sistem dengan baik. Untuk itu, dibuatlah beberapa diagram seperti *Flowchart*, *Data Flow Diagram* (DFD), dan *Entity Relational Diagram* (ERD).

## **A. Data Flow Diagram (DFD)**

Data Flow Diagram adalah sebuah grafik yang merepresentasikan alur dari data melalui sebuah sistem informasi, pemodelan aspek prosesnya. Sebuah DFD biasa digunakan sebagai langkah awal untuk membuat gambaran dari sistem secara menyeluruh, yang nantinya bisa diuraikan.

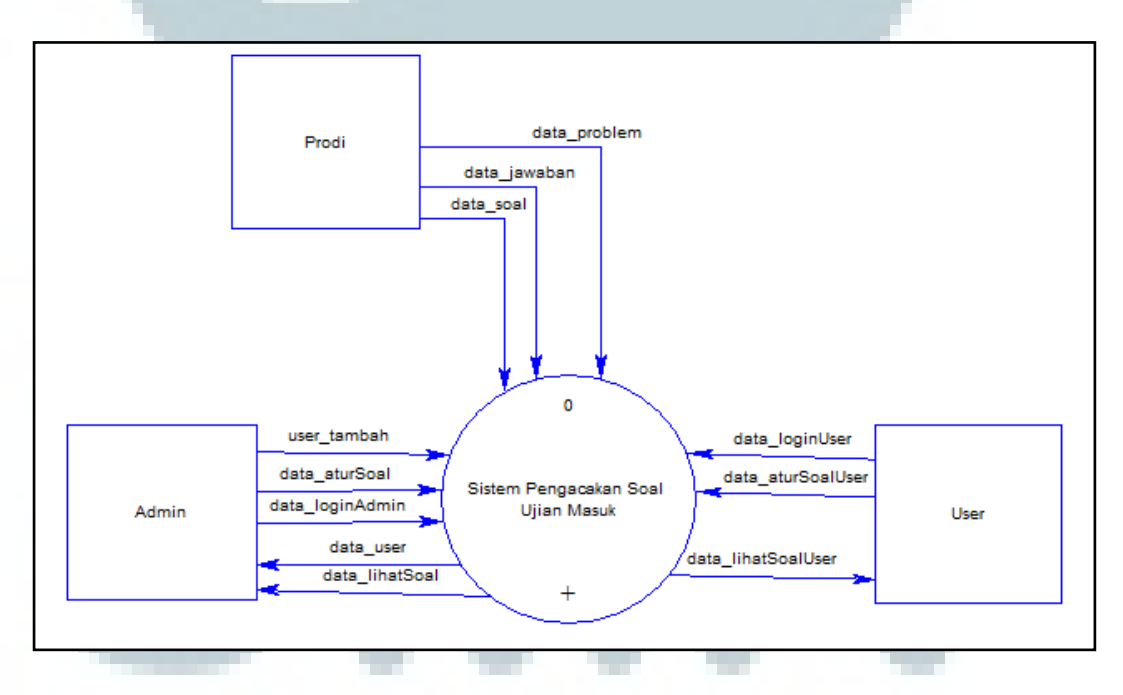

Gambar 3.1 DFD Level 0 Sistem Pengacakan Soal Ujian Masuk

Gambar 3.1 merupakan DFD level 0 Sistem Pengacakan Soal Ujian Masuk. Di dalamnya terdapat 3 entitas, yaitu prodi, admin, dan *user*, lalu terdapat satu proses yaitu Sistem Pengacakan Soal. Prodi mengirimkan data berupa data soal, jawaban, problem, dan category. *User* dapat mengirimkan data login dan data atur soal, lalu *user* dapat melihat soal yang telah diproses.

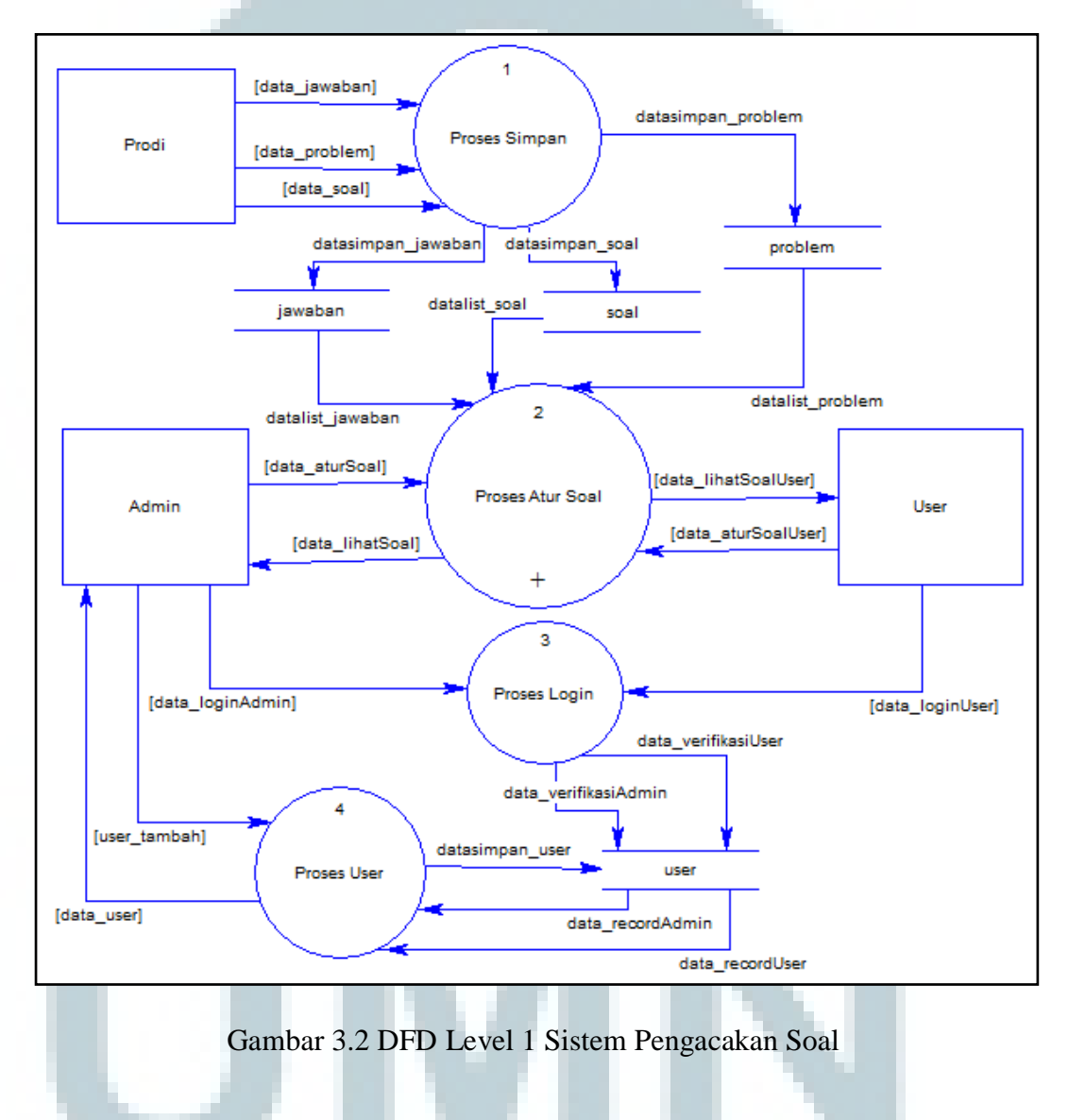

Gambar 3.2 merupakan gambar yang menunjukkan alur DFD level 1 dari Sistem Pengacakan Soal Ujian Masuk UMN. Pada DFD level 1 ini, *user* dapat melakukan *login* dan atur soal. Setelah *user* melakukan *login*, data *user* tersebut dicek apakah *user* tersebut ada di dalam tabel user.

Pada DFD level 1 selain dapat melakukan *login*, admin dapat melakukan tambah *user*, dan juga melihat data *user* yang terdaftar di dalam tabel user. Terdapat proses penyimpanan data soal, jawaban, dan problem yang didapat dari entitas prodi ke dalam tabel masing-masing yaitu tabel soal, jawaban, dan problem pada DFD level 1 ini yang kemudian akan diproses di pengolahan soal.

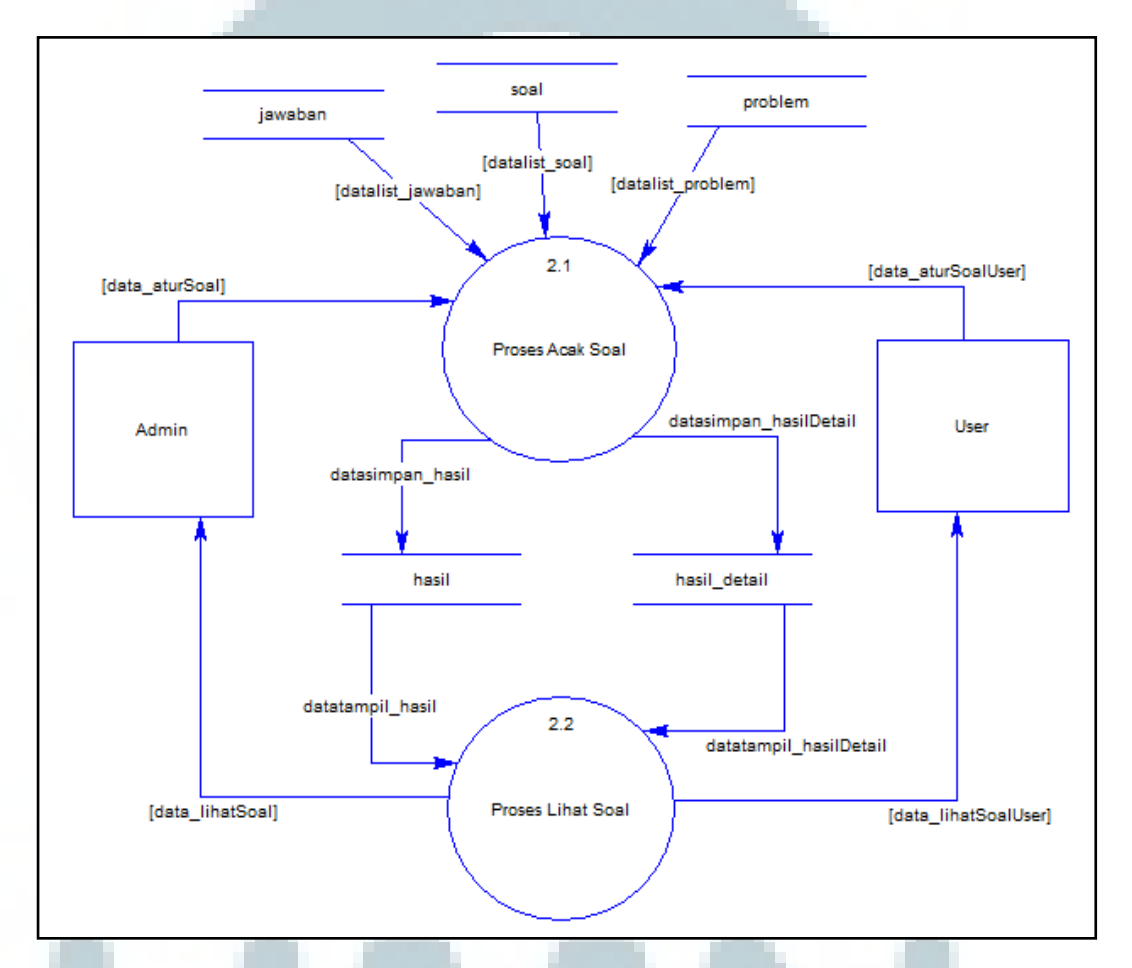

Gambar 3.3 Data Flow Diagram Level 2 Proses Atur Soal

Gambar 3.3 merupakan gambar yang menunjukkan Data Flow Diagram Level 2 Proses Atur Soal. Pada DFD level 2 ini terdapat dua proses, yaitu proses acak soal dan proses lihat soal. Admin dan *user* dapat melakukan proses pengacakan soal berdasarkan soal yang ada di dalam *database*.

Kemudian hasil dari proses pengacakan soal tersebut disimpan ke dalam tabel hasil dan hasil\_detail yang hasilnya dapat diproses lihat soal oleh admin dan *user.* 

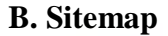

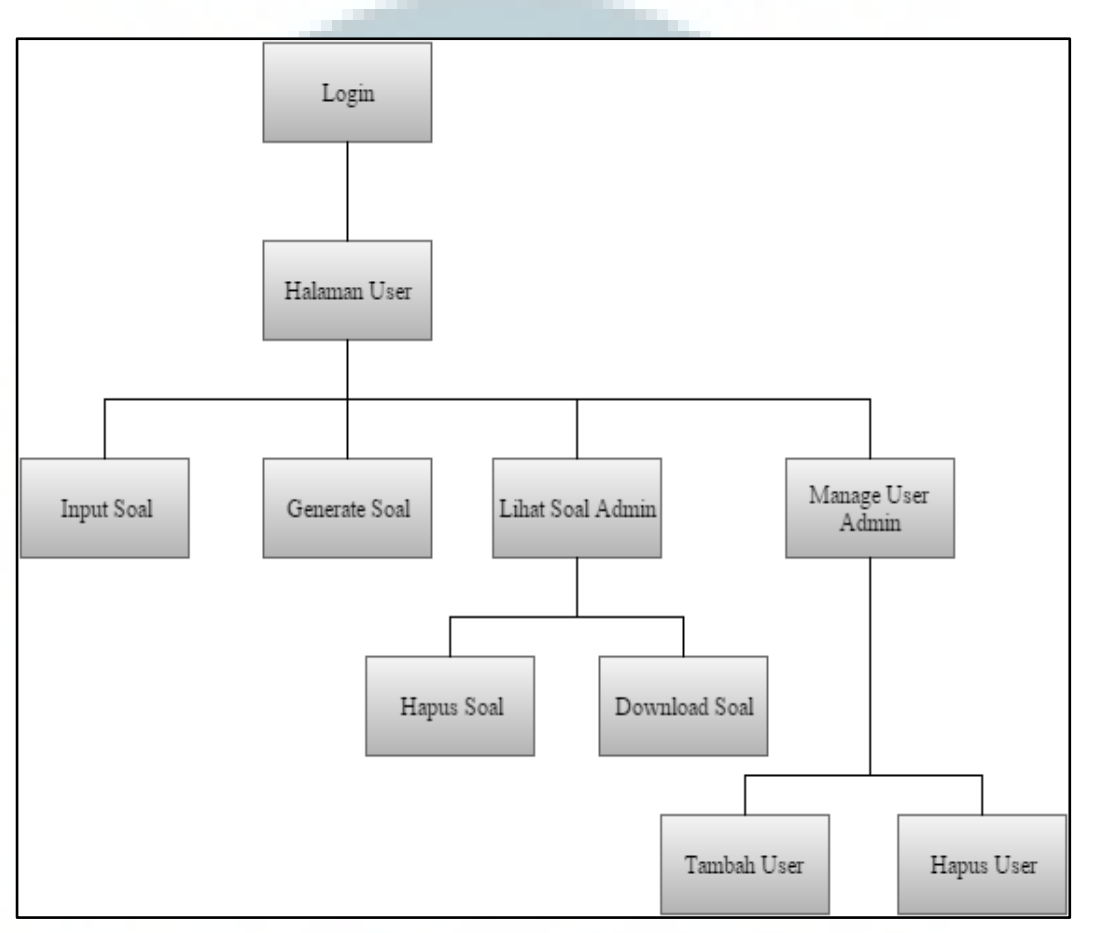

Gambar 3.4 Sitemap Halaman Admin

Gambar 3.4 merupakan Sitemap Halaman Admin. Pada halaman admin, terdapat beberapa pilihan menu seperti *input* soal, *generate* soal, lihat soal, dan *manage user.* Submenu dari lihat soal ada dua, yaitu hapus dan download soal, sedangkan submenu dari *manage user* juga terbagi menjadi dua, yaitu tambah, dan hapus *user.* 

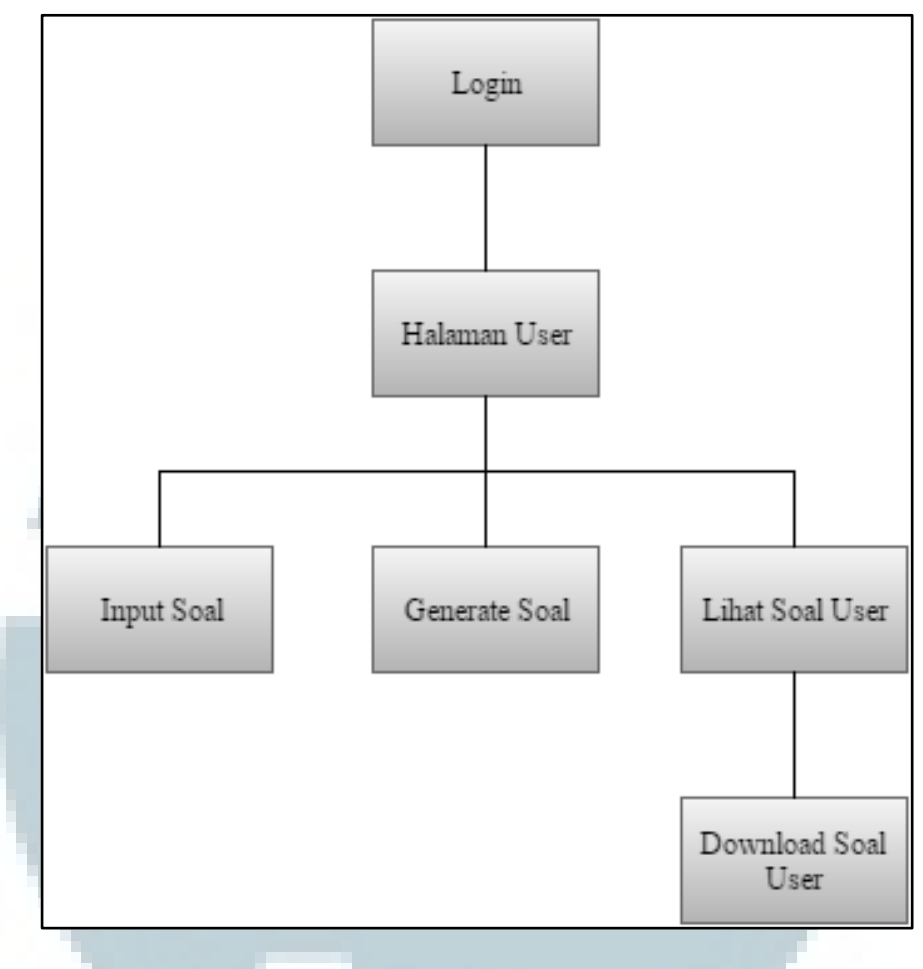

Gambar 3.5 Sitemap Halaman User

 Gambar 3.5 merupakan Sitemap Halaman User. Pada halaman user ini terdapat beberapa pilihan menu seperti *input* soal, *generate* soal, dan lihat soal. Hanya terdapat satu perbedaan dengan halaman admin yaitu di halaman user tidak

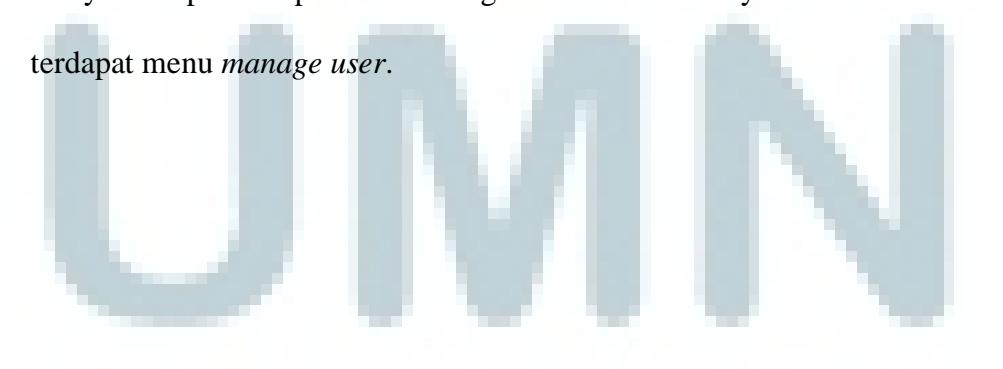

## **C. Flowchart**

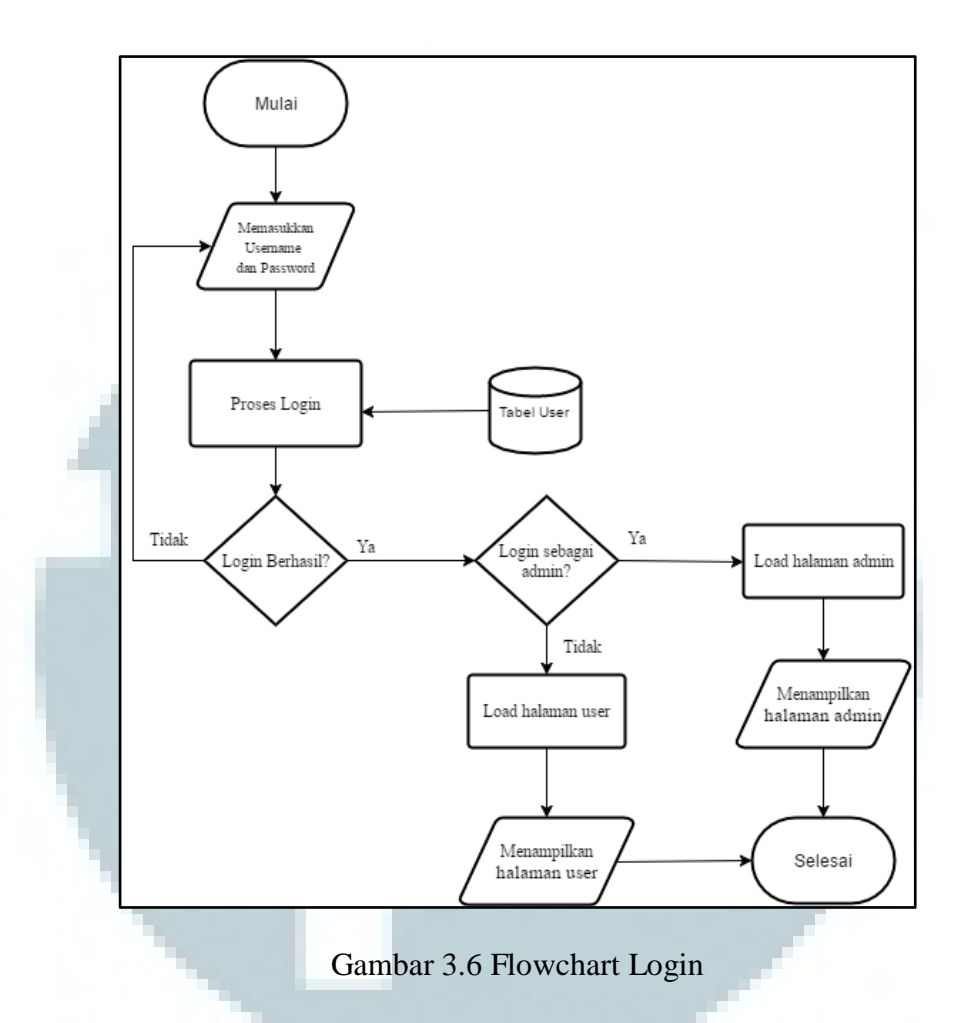

Gambar 3.6 merupakan Flowchart Login pada sistem pengacakan soal ujian masuk*.* Setiap yang menggunakan sistem ini diharuskan untuk memasukkan *username* dan *password* yang sesuai dengan yang ada di dalam *database*. Kemudian terdapat proses login yang melakukan verifikasi dengan mencari data *username* dan *password* dari tabel user. Jika itu admin, maka akan diarahkan ke halaman admin, dan jika tidak, maka akan diarahkan ke halaman *user*.

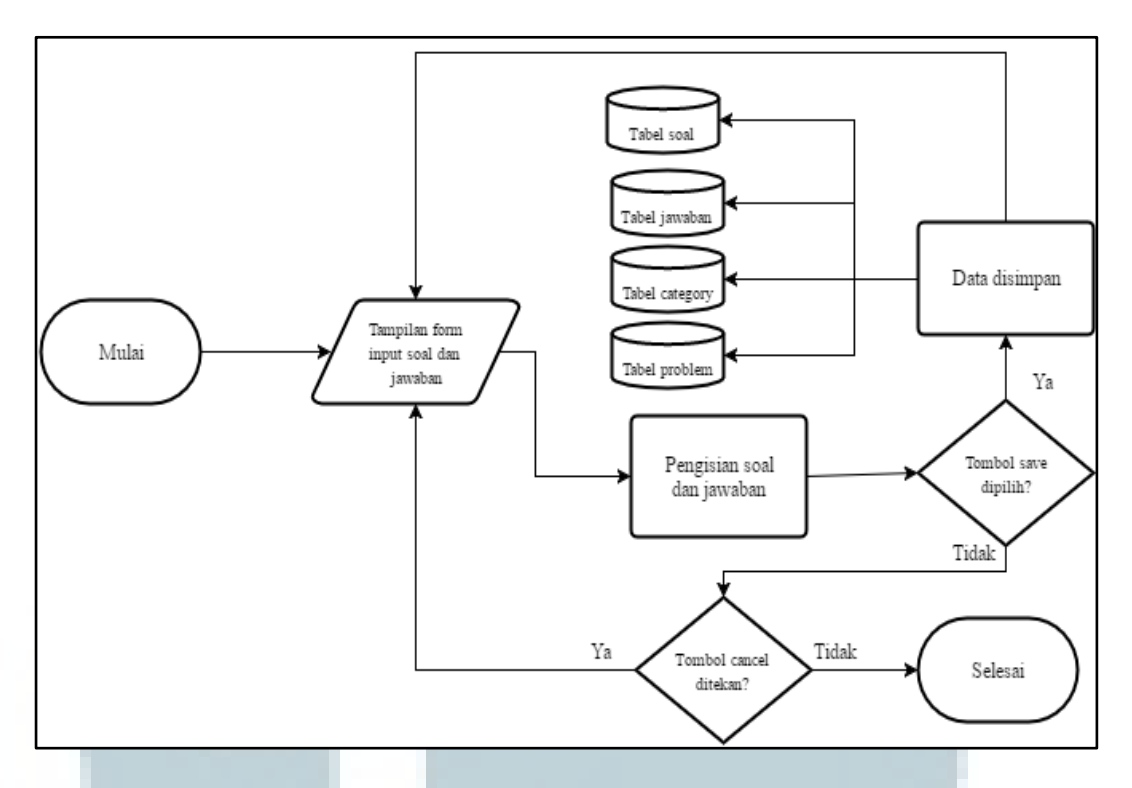

Gambar 3.7 Flowchart *Input* Soal

 Gambar 3.7 merupakan Flowchart *Input* Soal. Pada alur ini pertama akan menampilkan form *input* soal dan jawaban. Kemudian dilakukan proses pengisian soal dan jawaban. Setelah itu, jika sudah selesai dan tombol simpan dipilih, maka soal dan jawaban akan disimpan ke dalam tabel jawaban, soal, category, dan problem.

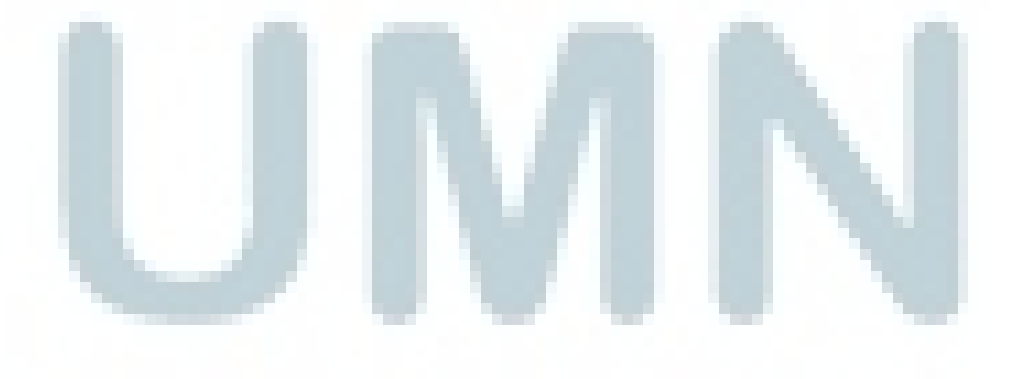

![](_page_9_Figure_0.jpeg)

Gambar 3.8 Flowchart Menampilkan Halaman *Generate* Soal

Gambar 3.8 merupakan Flowchart Menampilkan Halaman *Generate* Soal. Pada alur ini dapat melakukan *generate* soal dengan cara memasukkan persentase dan jumlah soal yang akan dibuat menjadi satu paket soal. Kemudian, dilakukan proses *generate* yang hasilnya akan langsung ditampilkan. Kemudian jika tombol *save* dipilih, data paket soal tersebut akan disimpan ke dalam tabel hasil dan hasil\_detail*.* 

![](_page_10_Figure_0.jpeg)

Gambar 3.9 Flowchart Lihat Soal Admin

Gambar 3.9 merupakan Flowchart Lihat Soal Admin. Pada alur ini, admin memilih paket soal dengan memilih tombol yang betuliskan tanggal paket soal tersebut di-*generate.* Kemudian, paket soal tersebut ditampilkan. Setelah itu, terdapat tombol *download* jika ingin paket soal tersebut untuk diunduh. Ada juga opsi untuk menghapus data paket soal tersebut.

![](_page_11_Figure_0.jpeg)

Gambar 3.10 Flowchart Lihat Soal User

Gambar 3.10 merupakan Flowchart Lihat Soal User. Pada alur ini, user

hanya dapat men-download soal dan kunci jawabannya tidak seperti menu lihat

![](_page_11_Picture_4.jpeg)

![](_page_12_Figure_0.jpeg)

Gambar 3.11 Flowchart *Manage User* Admin

Gambar 3.11 merupakan Flowchart *Manage User* Admin. Pada alur ini, admin dapat menambah *user* dan juga menghapus data *user* tersebut. Admin dapat memasukkan *username*, *password*, dan level pada halaman tambah *user.* 

![](_page_12_Picture_3.jpeg)

![](_page_13_Figure_0.jpeg)

![](_page_13_Figure_1.jpeg)

Gambar 3.12 Entity Relationship Diagram

Gambar 3.12 .merupakan Entity Relationship Diagram dari tabel-tabel yang digunakan pada saat kerja magang dalam sistem pengacakan soal.

## **E. Struktur Tabel**

Berikut adalah tabel-tabel yang digunakan dalam sistem yang disimpan di

dalam *database* MySQL.

1. Tabel user

Fungsi : menyimpan data-data pengguna sistem

*Primary Key* : user\_id

*Foreign Key* : Tidak ada

| NO. | <b>NAMA FIELD</b> | <b>TIPE DATA</b>                                    | <b>KETERANGAN</b> |
|-----|-------------------|-----------------------------------------------------|-------------------|
|     | user id           | INT(10)                                             | ID pengguna       |
|     | username          | VARCHAR(15)                                         | Nama pengguna     |
| 3   | password          | VARCHAR(64)                                         | Password pengguna |
|     | level             | <i>Enum</i> ('Admin,' <i>User</i> ') Level pengguna |                   |

Tabel 3.1 Struktur Tabel user

# 2. Tabel soal

Fungsi : menyimpan data-data soal

*Primary Key* : soal\_id

*Foreign Key* : prob\_id, jawaban\_id

Tabel 3.2 Struktur Tabel soal

| NO. | <b>NAMA FIELD</b> | <b>TIPE DATA</b>  | <b>KETERANGAN</b>    |  |
|-----|-------------------|-------------------|----------------------|--|
|     | soal_id           | INT(10)           | ID soal              |  |
| 2   | pertanyaan        | <b>MEDIUMTEXT</b> | Isi soal             |  |
| 3   | level             | INT(5)            | Level kesulitan soal |  |
| 4   | prob_id           | INT(10)           | ID problem           |  |
| 5   | jawaban_id        | INT(10)           | ID jawaban           |  |

# 3. Tabel problem

Fungsi : menyimpan data soal induk

*Primary Key* : prob\_id

*Foreign Key* : cat\_id

Tabel 3.3 Struktur Tabel problem

![](_page_14_Picture_211.jpeg)

4. Tabel category

Fungsi : menyimpan data kategori soal

*Primary Key* : cat\_id

*Foreign Key* : Tidak ada

### Tabel 3.4 Struktur Tabel category

![](_page_15_Picture_168.jpeg)

5. Tabel hasil

Fungsi : menyimpan data kumpulan soal yang dihasilkan dari proses

*generate* 

*Primary Key* : hasil\_id

*Foreign Key* : *user*\_id

# Tabel 3.5 Struktur Tabel hasil

![](_page_15_Picture_169.jpeg)

6. Tabel hasil\_detail

Fungsi : menyimpan detail dari data kumpulan soal yang dihasilkan dari

proses *generate*

*Primary Key* : detail\_id

*Foreign Key* : prob\_id, hasil\_id

| NO. | NAMA FIELD | <b>TIPE DATA</b> | <b>KETERANGAN</b> |  |
|-----|------------|------------------|-------------------|--|
|     | detail_id  | INT(10)          | ID hasil detail   |  |
|     | hasil_id   | INT(10)          | ID hasil          |  |
|     | prob_id    | INT(10)          | ID problem        |  |

Tabel 3.6 Struktur Tabel hasil\_detail

# 7. Tabel jawaban

Fungsi : menyimpan data jawaban dari tabel soal

*Primary Key* : jawaban\_id

*Foreign Key* : soal\_id

Tabel 3.7 Struktur Tabel jawaban

| NO. | <b>NAMA FIELD</b> | <b>TIPE DATA</b> | <b>KETERANGAN</b> |
|-----|-------------------|------------------|-------------------|
|     | jawaban_id        | INT(10)          | ID jawaban        |
|     | jawaban           | <b>TEXT</b>      | Isi jawaban       |
|     | soal_id           | INT(10)          | ID soal           |

![](_page_16_Picture_8.jpeg)

#### **F.Implementasi**

Implementasi rancang bangun sistem pengacakan soal ujian masuk Universitas Multimedia Nusantara berbasis *website* pada level admin yang terdiri dari halaman *login*, halaman *home* admin, halaman *input* soal, halaman *generate* soal, halaman lihat soal, halaman *manage user*, dan halaman tambah *user*.

![](_page_17_Picture_2.jpeg)

Gambar 3.13 Halaman *Login*

Gambar 3.13 merupakan tampilan Halaman *Login.* Halaman tersebut tersedia pertama kali sistem dimulai. Pada halaman ini, pengguna yang sudah terdaftar bisa memasukkan *username* dan *password* yang sesuai dengan yang terdapat di dalam *database*. Setelah menekan tombol login, pengguna diarahkan ke halaman sesuai dengan level pengguna. Apabila tidak sesuai, akan ada peringatan bahwa *username* atau *password* yang dimasukkan salah dan harus memasukkan ulang.

![](_page_18_Picture_0.jpeg)

Gambar 3.14 merupakan tampilan dari Halaman *Home* Admin. Pada halaman ini hanya terdapat kalimat bahwa anda telah berhasil masuk sebagai admin. Kata "admin" tersebut akan menyesuaikan dengan level pengguna yang masuk ke dalam sistem. Pada bagian atas halaman ini terdapat beberapa *navigation bar* yang terdiri dari *input* soal, *generate* soal, lihat soal, dan *manage user*.

![](_page_18_Picture_60.jpeg)

![](_page_18_Figure_3.jpeg)

Gambar 3.15 merupakan tampilan dari Halaman *Input* Soal Admin. Pada halaman ini, terdapat dua bagian, yaitu *input* soal dan *preview* soal. Pada bagian input soal, admin dapat memasukkan soal sesuai dengan tipe *problem*, level soal, dan jenis soal. Tipe *problem* ada dua, yaitu satuan dan banyak. Kemudian level soal merupakan kesulitan soal yang terdapat dua tingkat, yaitu level 1 dan level 2. Yang terakhir terdapat jenis soal yang terdiri dari 3 jenis, yaitu Bahasa Inggris, Matematika, dan Logika. Pada *textbox*, ketika pengguna memasukkan soal, maka soal tersebut akan langsung ditampilkan ke bagian *preview* soal di sampingnya. Di dalam *textbox* tersebut juga admin dapat memasukkan gambar yang didapatkan tempat lain. Di bawah *textbox* terdapat kotak pilihan 1, pilihan 2, dan seterusnya. Kotak tersebut digunakan untuk memasukkan pilihan jawaban dan dapat ditambahkan sesuai dengan pilihan jawaban pada soal, dengan penambahan kotak pilihan jawaban sebanyak 5 buah kotak. *Radio button* di bawah kotak pilihan dapat diklik dan merupakan tanda bahwa pilihan jawaban tersebut adalah kunci jawaban dari soal tersebut.

Setelah semua elemen di bagian input soal sudah terisi data dengan benar, maka admin dapat menekan tombol *save* untuk menyimpan soal tersebut ke dalam *database.* Apabila terdapat elemen yang belum diisi dengan data, maka terdapat peringatan bahwa data masih ada yang kosong.

![](_page_20_Picture_53.jpeg)

Gambar 3.16 Halaman *Generate* Soal Admin

Gambar 3.16 merupakan tampilan dari Halaman *Generate* Soal Admin yang digunakan untuk mengacak soal yang terdapat di dalam *database* sesuai dengan persentase dan jumlah soal yang admin masukkan di bagian *generate* soal. Setelah memasukkan persentase dan jumlah soal, admin harus menekan tombol generate untuk memulai proses pengacakan soal. Hasil dari proses tersebut ditampilkan di bagian *preview* soal. Setelah melihat tampilan dari soal dan yakin dengan pengacakan soal tersebut, maka pengguna dapat menekan tombol *save* yang hanya muncul setelah admin menekan tombol *generate* untuk menyimpan kumpulan soal tersebut.

![](_page_21_Picture_32.jpeg)

Gambar 3.17 Halaman Lihat Soal Admin

Gambar 3.17 merupakan tampilan dari Halaman Lihat Soal Admin. Pada halaman ini, admin dapat melihat soal dengan menekan tanggal dari pembuatan bank soal, menghapus soal, dan mengetahui siapa pembuat dari bank soal tersebut.

![](_page_21_Picture_33.jpeg)

Gambar 3.18 Tampilan Bank Soal

Gambar 3.18 merupakan Tampilan Bank Soal saat tanggal pembuatan bank soal ditekan. Pada tampilan *pop-up* tersebut terdapat tombol untuk men*download* bank soal, kunci jawaban, dan gambar yang terdapat di dalam soal. Bank soal dan kunci jawaban diunduh dalam format word, sedangkan gambar diunduh dalam format pdf.

|                                 |                       | + Tambah User                            |
|---------------------------------|-----------------------|------------------------------------------|
|                                 |                       |                                          |
|                                 |                       |                                          |
|                                 |                       |                                          |
|                                 |                       |                                          |
| <b>Username</b><br>user<br>adhi | Level<br>User<br>User | Aksi<br><b>X</b> Hapus<br><b>X</b> Hapus |

Gambar 3.19 Halaman *Manage User* Admin

Gambar 3.19 merupakan tampilan dari Halaman *Manage User* Admin. Pada halaman ini, admin bisa menambah dan menghapus *user*. Admin dapat menambahkan *user* dengan menekan tombol tambah *user*, lalu diarahkan ke halaman tambah *user* dengan memasukkan *username*, *password*, dan level *user* seperti pada Gambar 3.20 di bawah. Kemudian untuk menyimpan data, admin dapat menekan tombol simpan.

![](_page_22_Picture_77.jpeg)

![](_page_22_Figure_5.jpeg)

#### **3.3.2 Kendala yang Ditemukan**

Kendala yang ditemukan pada proses pembuatan sistem ini adalah pada proses memasukkan soal ke tabel karena soal yang didapat ada yang memiliki tipe soal banyak. Soal dengan tipe banyak memiliki satu soal utama, kemudian memiliki beberapa anak soal beserta pilihan jawaban dan kunci jawaban masingmasing. Karena itu, tidak dapat langsung memasukkan soal ke dalam satu tabel saja.

Selain itu, setiap soal dapat dibedakan menjadi dua level yang berbeda dan pada saat men-*generate* soal, dua level soal tersebut harus dapat dimunculkan secara terarah sesuai dengan kebutuhan *user.* 

## **3.3.3 Solusi atas Kendala yang Ditemukan**

Solusi atas kendala yang ditemukan untuk tipe soal banyak adalah dengan membuat sebuat tabel tambahan yaitu tabel problem yang dapat menampung soal utama tersebut, sedangkan untuk soal dengan tipe satuan dapat langsung dimasukkan ke dalam tabel soal. Kemudian untuk kendala dalam menampilkan level soal yang sesuai dengan kebutuhan *user,* dibuat sebuah pilihan berupa persentase kemunculan soal melalui perbandingan antara berapa banyak soal level satu dan level dua yang akan muncul pada sebuah paket soal.